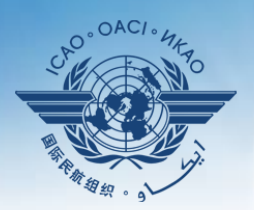

**INTERNATIONAL CIVIL AVIATION ORGANIZATION** 

A United Nations Specialized Agency

# **Guidance on using existing attachments as evidence**

# **Attaching individual evidence**

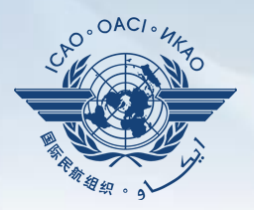

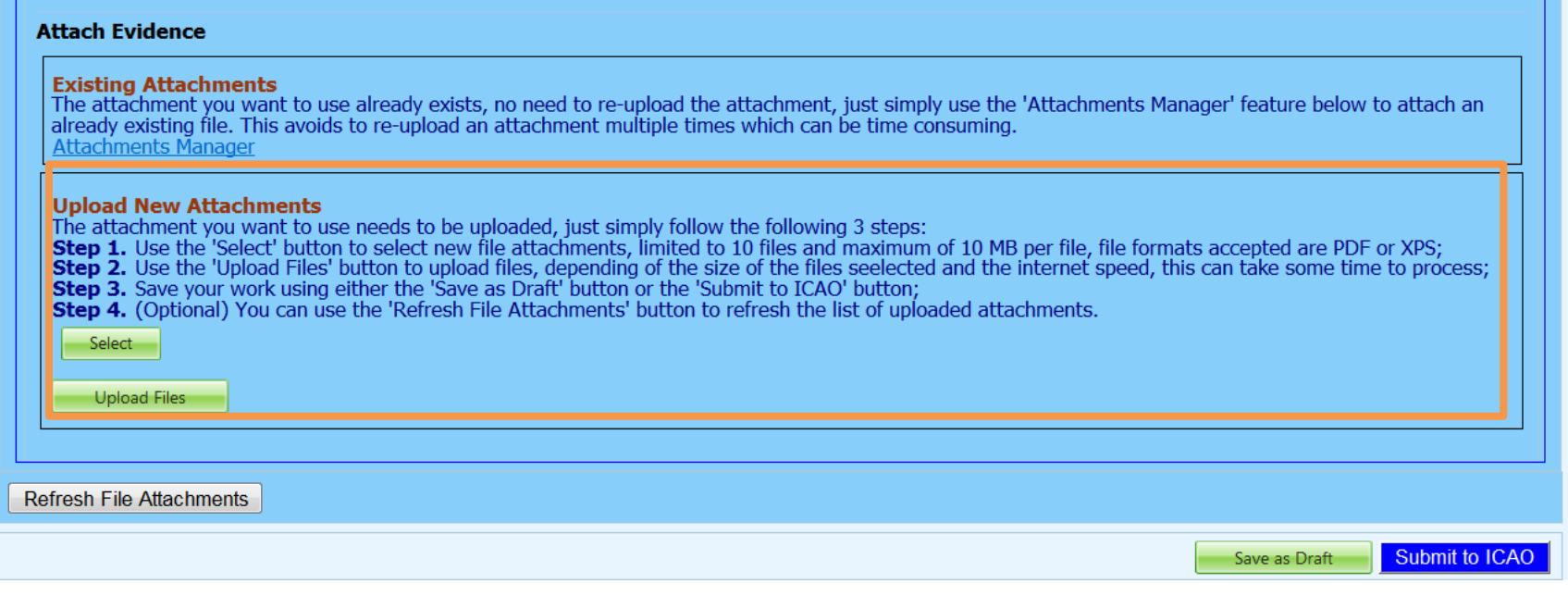

• We already know how to attach individual evidences using the 4 steps and select and upload files tabs.

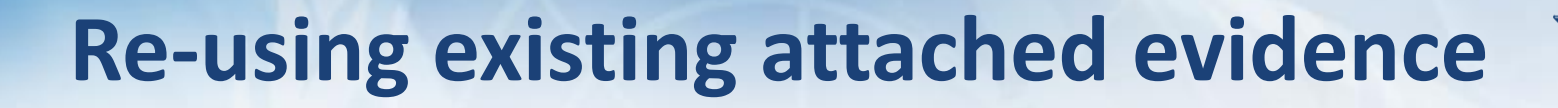

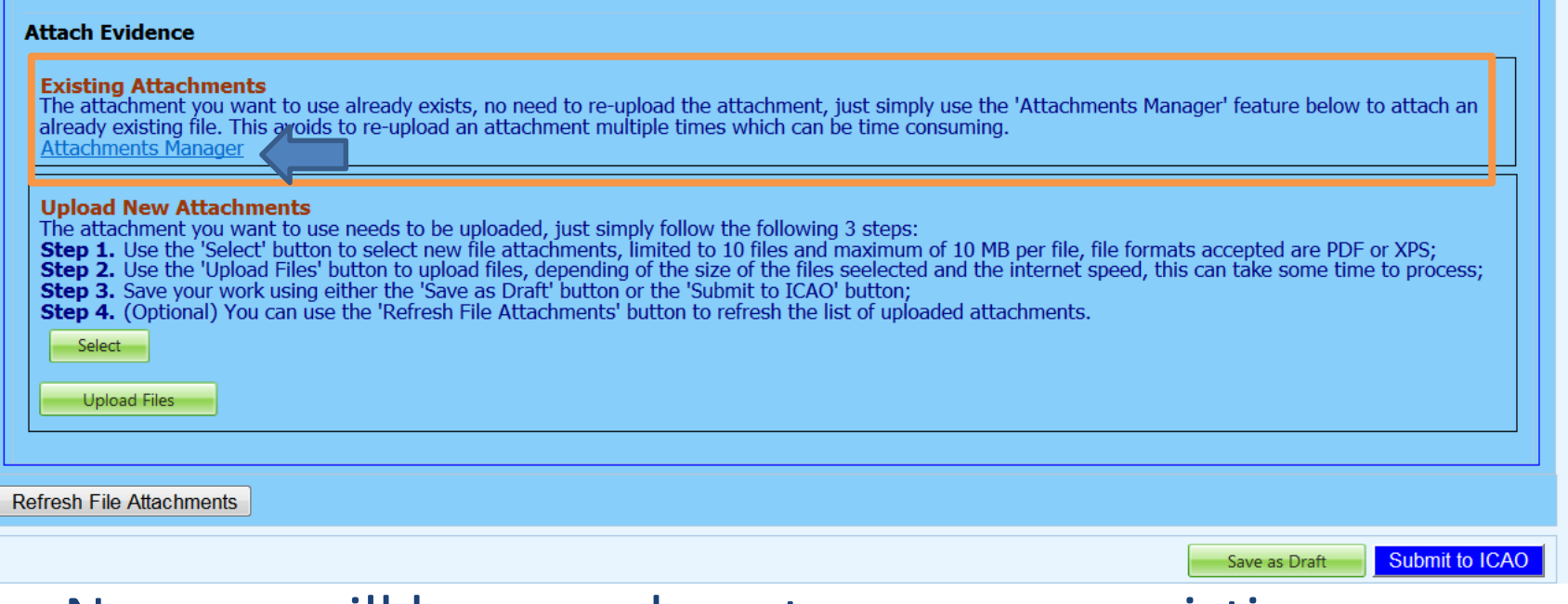

- Now we will learn on how to re-use an existing attachment for a PQ by linking it to one or more other PQs.
- Click on "Attachment Manager"

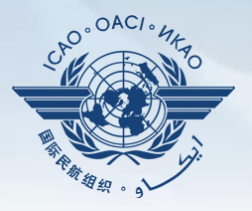

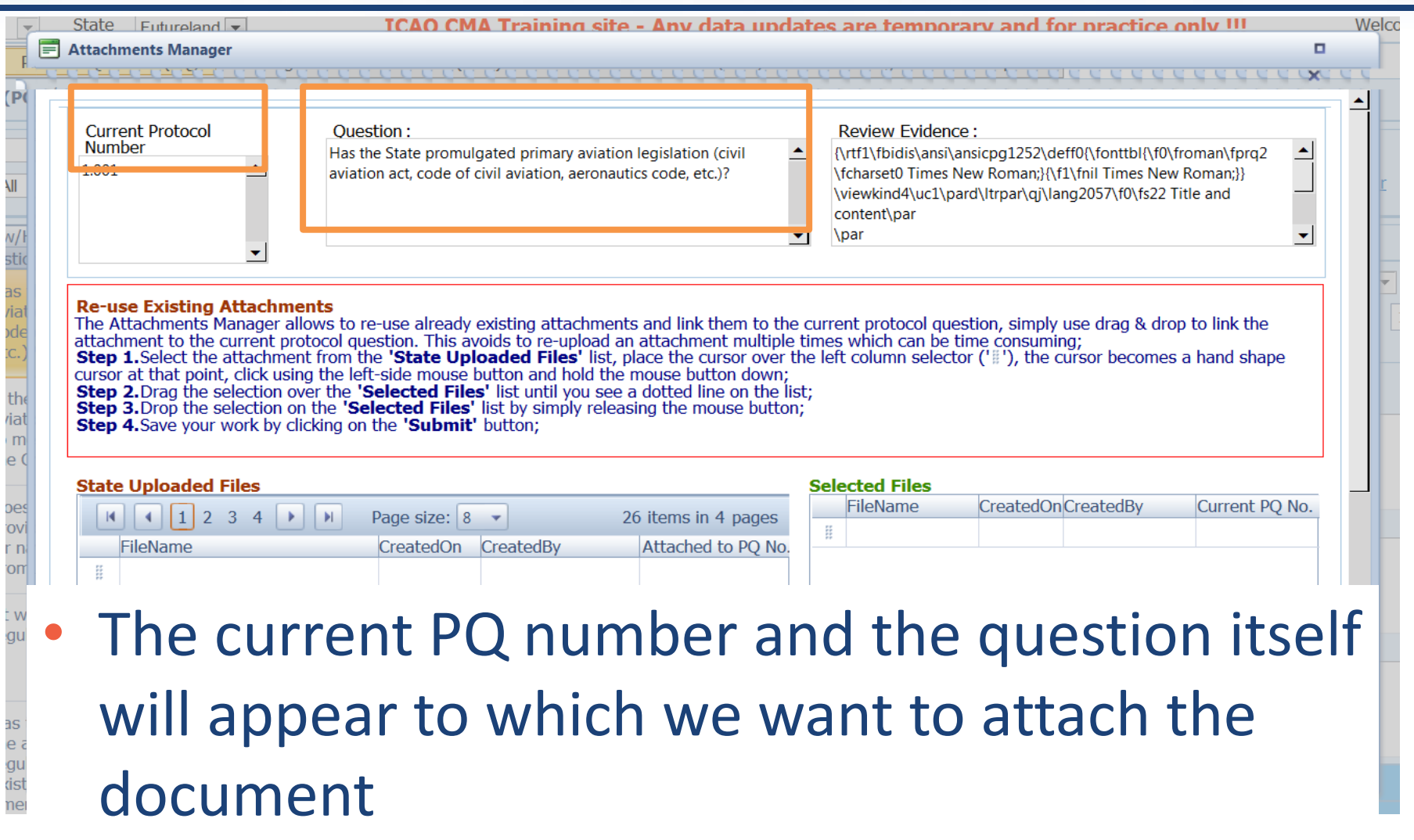

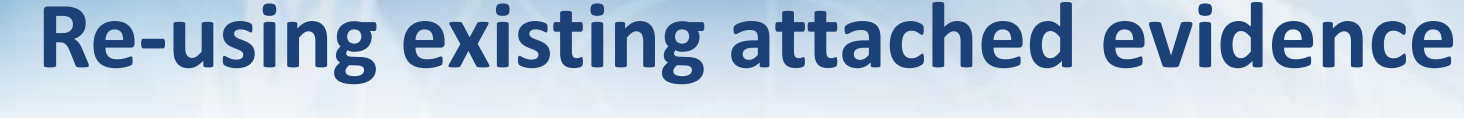

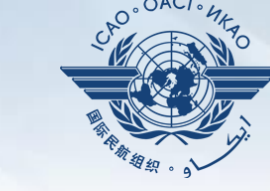

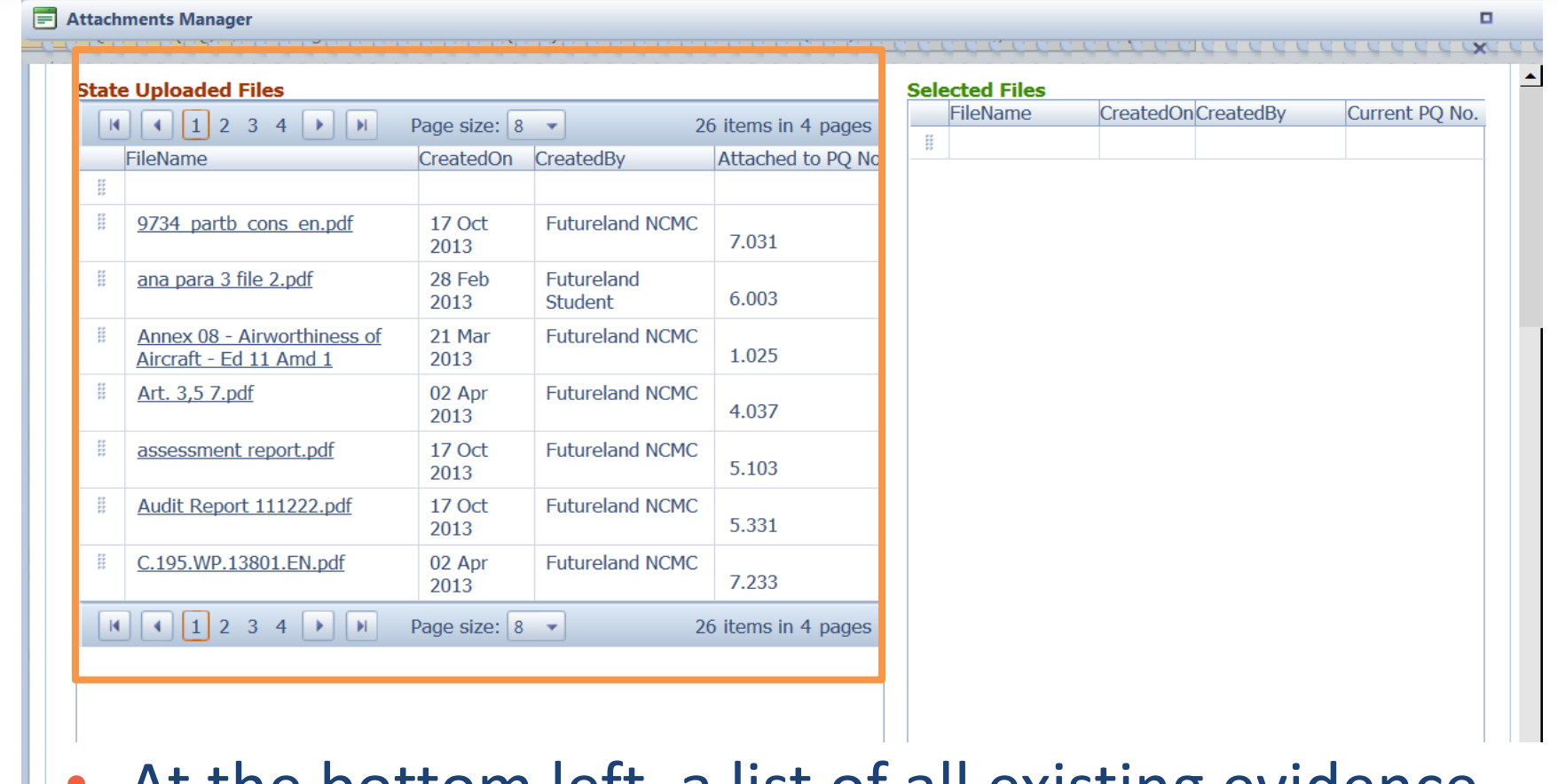

At the bottom left, a list of all existing evidence attached shows up

 $\frac{1}{s}$ 

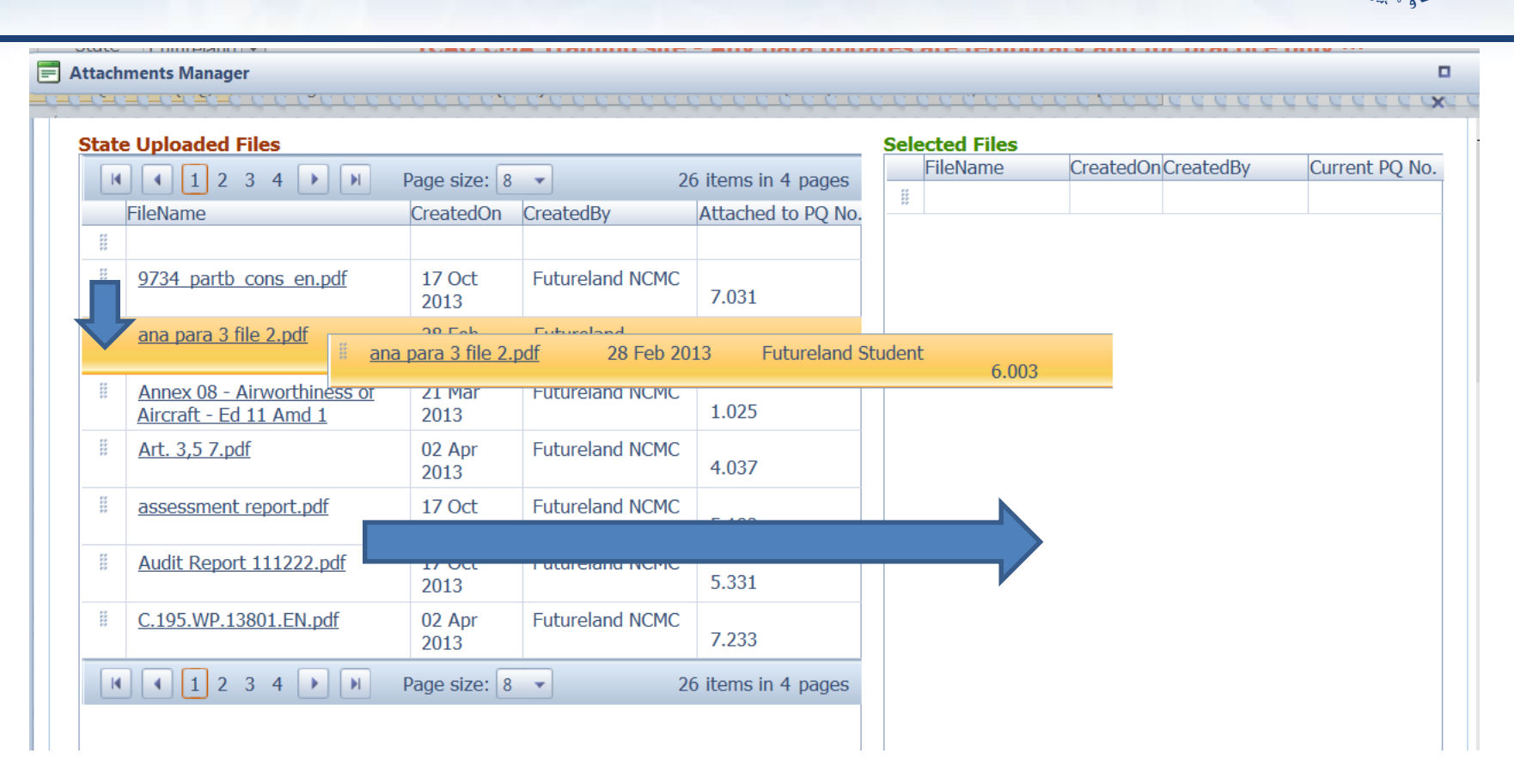

Select the existing attachment to be used and drag it to the right side for it to be re-used.

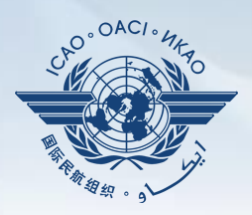

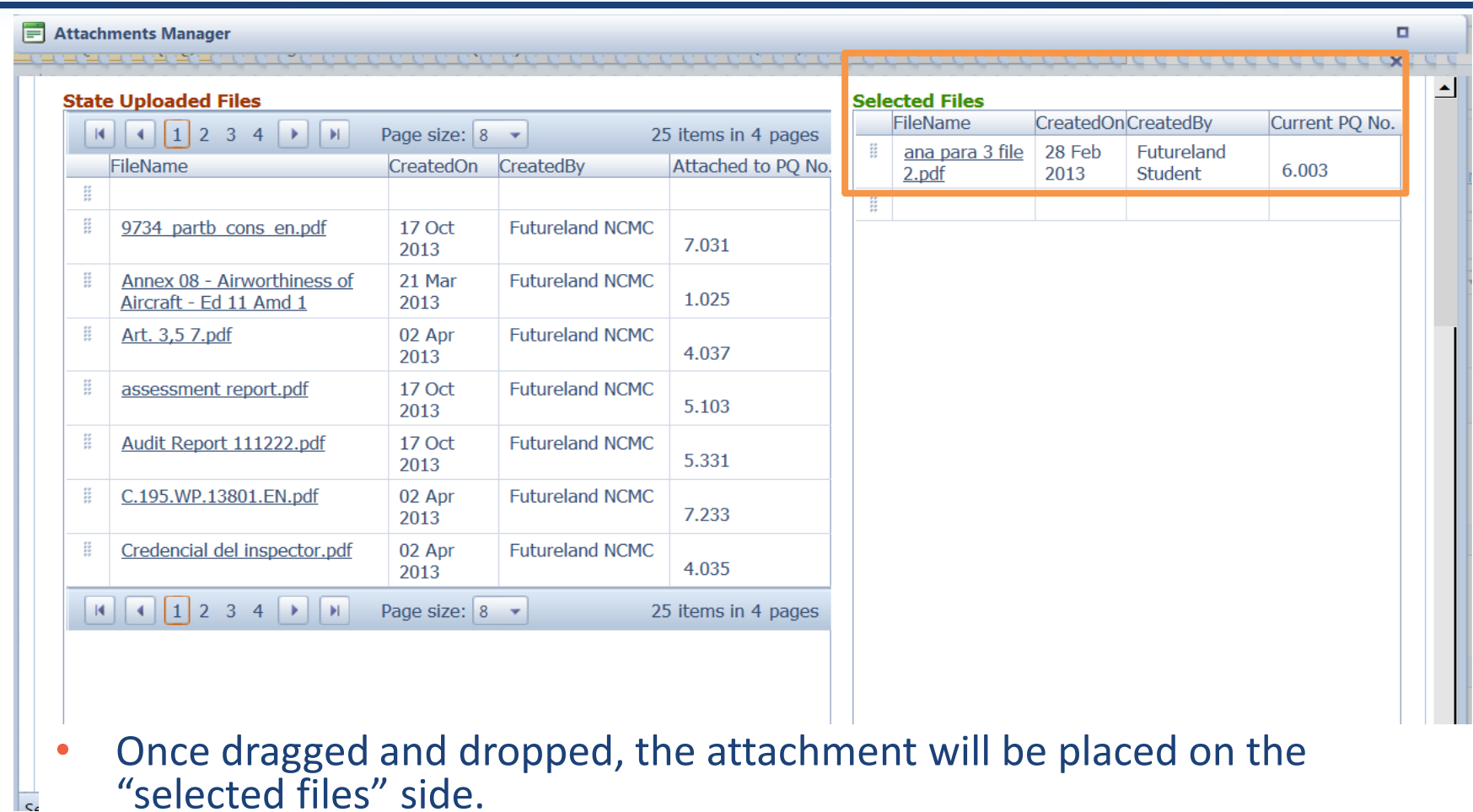

• More then one attachments can be used by applying this method

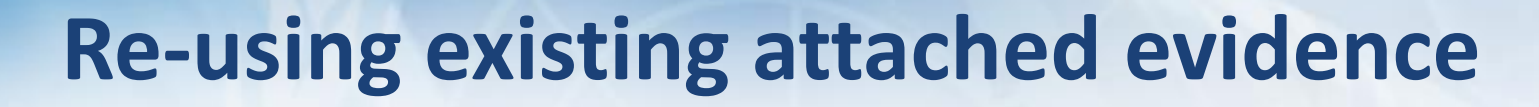

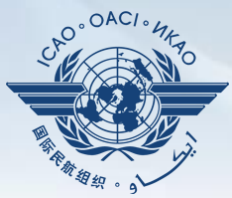

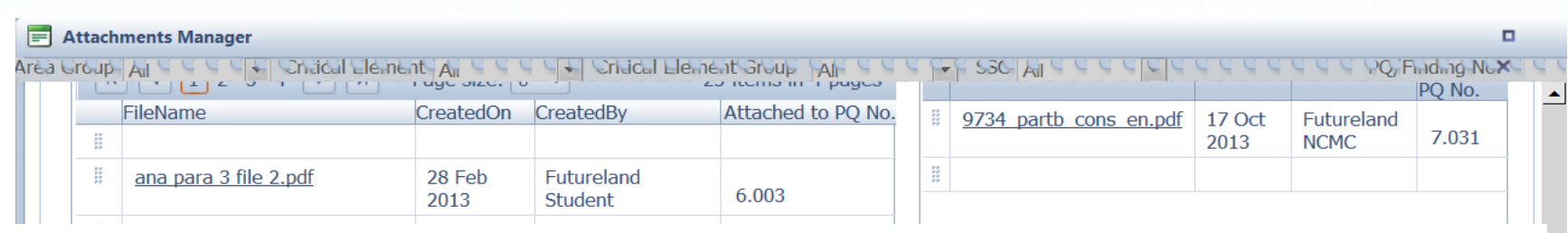

• Once the action is complete, click on "submit" and the file will be attached.

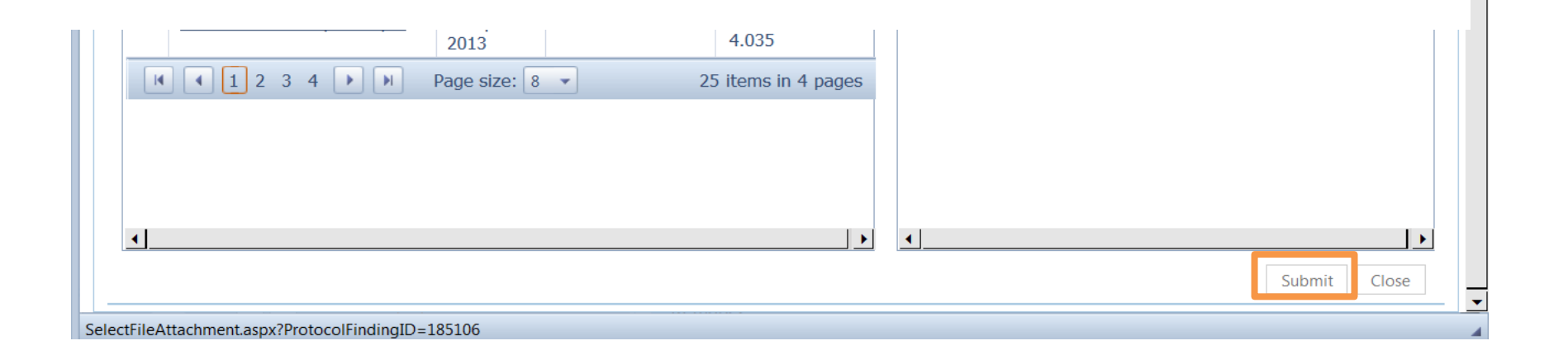

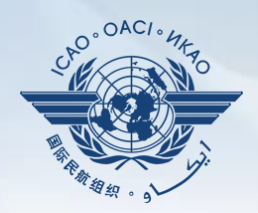

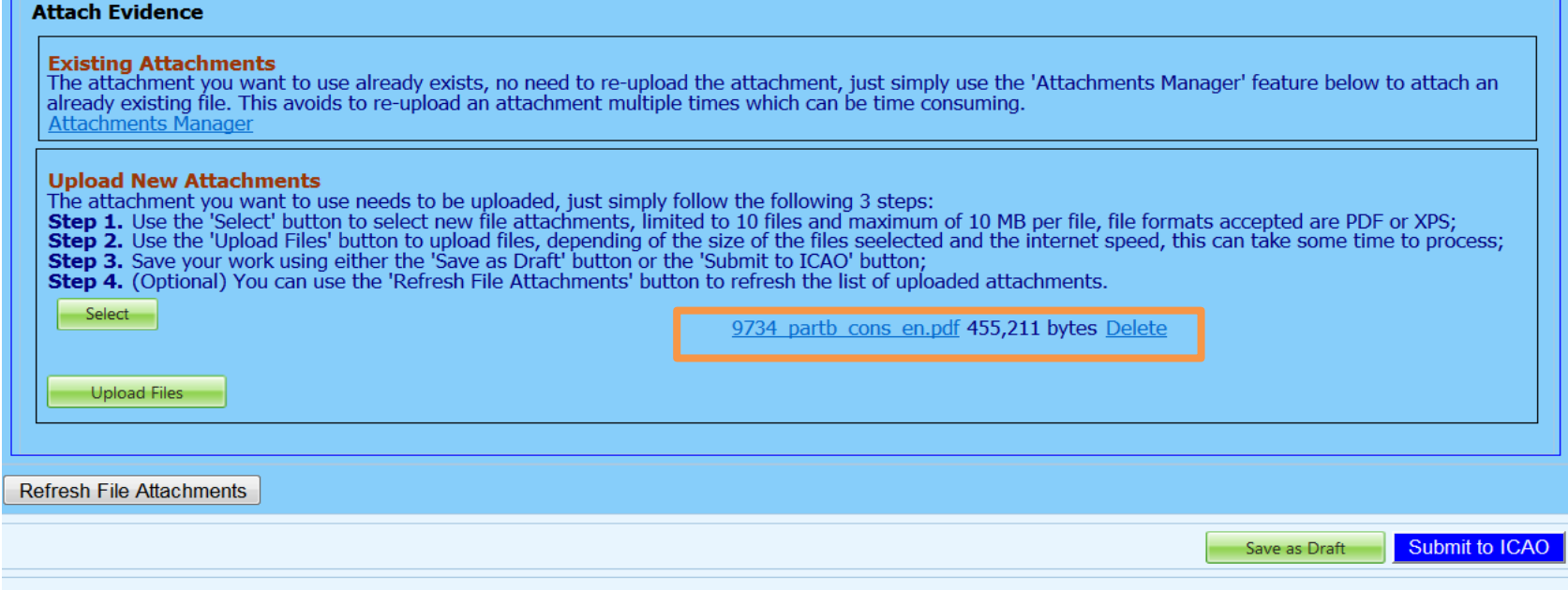

- The file will automatically appear on the PQ.
- Save the action by clicking on "Save as Draft"
- Submit to ICAO when ready